## Programming an LDK Hard Lock Security Key

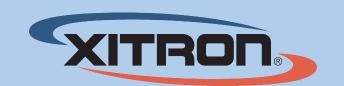

#### Insert the USB Key and start the LDK tool

- 1. Insert the USB Key (Dongle) into a USB port on the PC. Make sure no other keys are connected before attempting programming.
- 2. Launch the LDK Tool by searching "LDK tool" from the start menu.

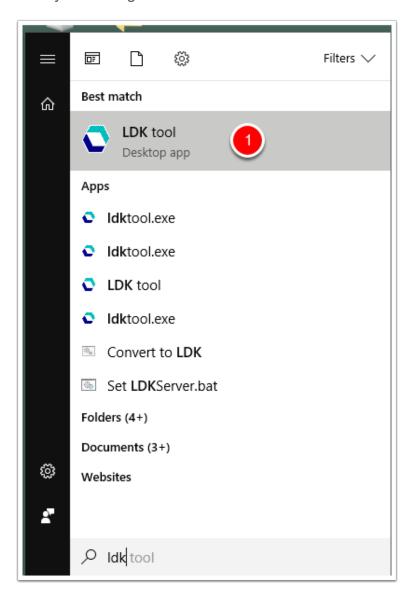

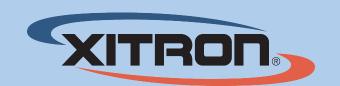

#### **Access additional functions**

1. Click the "More" button to access additional functions.

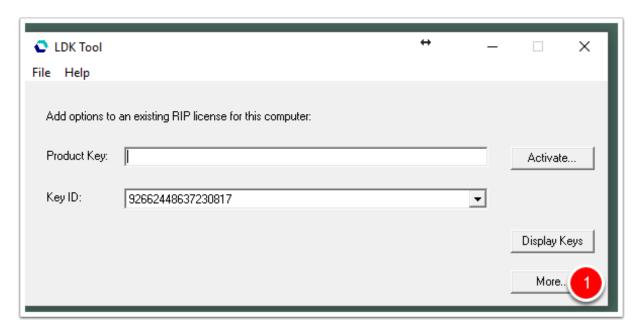

## Program a Key

1. Click "Program Key"

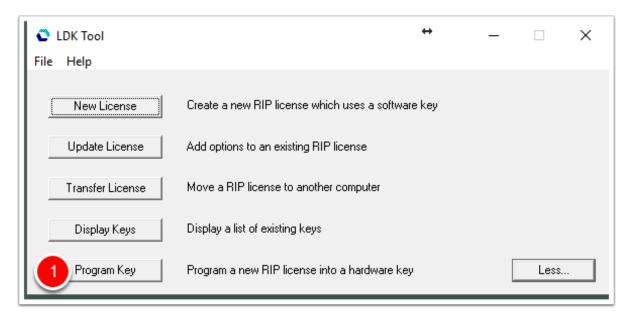

## Programming an LDK Hard Lock Security Key

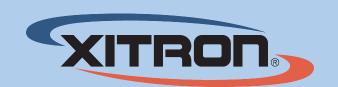

### **Enter product key**

- 1. Enter the product key in the "Product Key" text field.
- 2. Click Activate

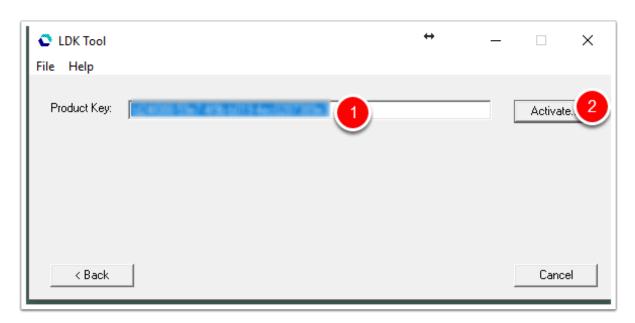

#### **Confirm activation**

1. Click "Yes"

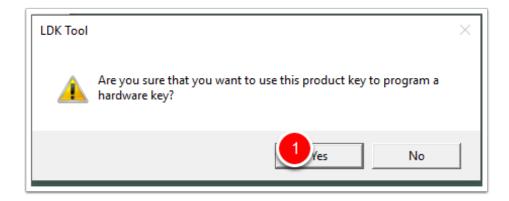

# Programming an LDK Hard Lock Security Key

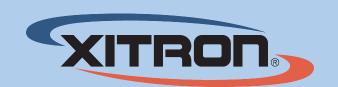

### **Activation Compete**

If the activation was successful, you will receive a confirmation as shown.

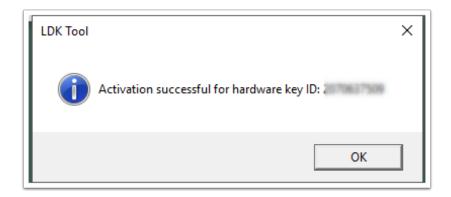